Below is the information needed for you to select your options online.

You will need to search in Google - id.sims.co.uk

Login using these details -

Username: 19Joe.bloggs@gaa.org.uk

Password: **1525&\***\_

(copy and paste your password so it is correct).

You will be asked three questions for security reasons, you will then see a page which looks similar to this:

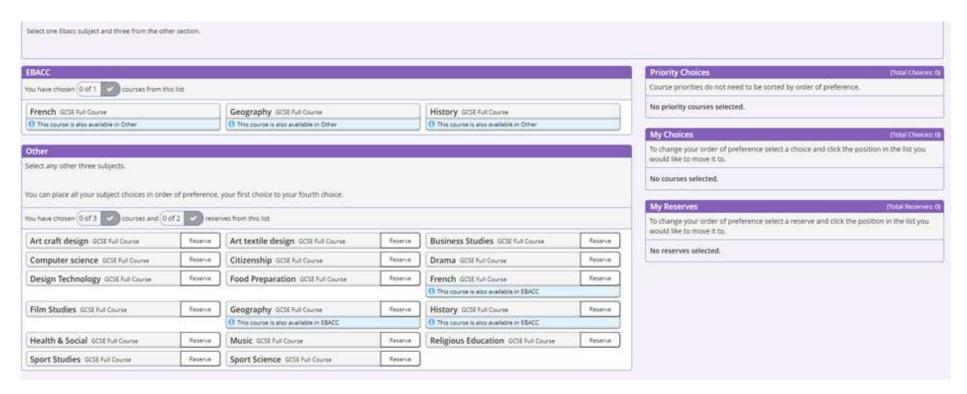

Select your options by ticking the boxes. (The parental box does not need ticked, just save and that will be submitted)

Any queries contact Mrs Holroyd via Teams or email. Thank you